#### Введение:

Современный урок требует современного подхода со стороны учителя. На своих уроках географии я использую апробированную, можно сказать, классическую, методику активизации познавательной деятельности учащихся. Это игровые приемы: игра «Угадай лишнего», «Что такое? Кто такой?», «Закончи предложение», работа в паре по атласам, по опросникам, которые учащиеся создают дома. Данные приемы не только активируют учащихся, но и вызывают интерес к предмету, расширяют кругозор учащихся, дают результативность обучения. Часть этих приёмов были использованы в 7 классе на уроке географии.

Кроме этого, большое поле деятельности и творчества для учителя в плане разнообразия приемов обучения дают современные информационные технологии. Хороший результат даёт использование электронного учебника по географии в 7 классе. Карты, видео и рисунки учебника возможно использовать при объяснении нового материал. Материал красочный, наглядный, интересный. Иллюстрации из мультимедиа-учебника используются мною для создания интерактивных заданий, сделанных в программе Microsoft Office Power Point. Учащиеся, используя атласы или на память (всё зависит от требований урока), выполняют в интерактивном режиме следующие действия: распределяют животных в таблице по природным зонам, «перетаскивают» мышкой названия географических объектов на карту, записывают «чемпионов» в обобщающей таблице. Такая работа заставляет лишний раз обратиться к справочным материалам, картам атласа. Я считаю, что данные приемы позволяют привлечь всех учащихся к процессу обучения, вызывая неподдельное желание работать и выполнить работу, увидеть результат своих трудов.

Мультимедиа учебник «География, 8 класс», имеет набор практических и тестовых заданий по изучаемой теме. Для организации работы с данными учебником необходимо на каждый компьютер установить учебник. Уроки географии с использованием учебника проводятся в кабинете информатики, где 11 компьютеров. Учащихся в классе по 25-28. Поэтому работа с учебником носит групповой характер, что, возможно, создает трудности для оценивания вклада каждого учащегося в работу. Но, в этом есть и свои положительные черты. Такая работа учит правильной организации работы, распределения ролей в малой группе и ответственности за общий результат. При тестировании на компьютерах соблюдается объективность оценивания результатов, так как оценки за тест ставит программа.

Использовать интерактивные возможности программы Microsoft Office Power Point возможно на уроках обобщения, повторения, а также самостоятельного проблемного обучения.

Положительным кроме результативности обучения можно считать и то, что учащиеся активно привлекаются к освоению информационных технологий. Учитель, творчески мыслящий и творящий – может построить работу на уроке таким образом, что по окончании урока весь класс оценивается. Правда, нагрузка на учителя увеличивается: ведь кроме самостоятельного освоения приемов работы с учебником необходимо создавать в Microsoft Office Power Point такие презентации, размещать их на всех компьютерах для учеников и оказывать помощь при работе с программой.

### **Разработка конспекта урока**

## **Краснодарский край, Усть-Лабинский район МБОУ СОШ №6 им. И.Т. Сидоренко**

**Базовый учебник:** И.В. Душина, В.А Коринская, В.А. Щенев «География. Материки, океаны, народы и страны». **Класс**: 7 **Тема**: Обобщение по разделу «Евразия» **Разработала** и провела учитель географии высшей категории Румбешт Роза

Фидаиловна.

**Цель урока:** Закрепление изученного материала по разделу «Евразия» с использованием информационных технологий, активных методов обучения (игры, работы с программой Power Point). Сформировать понятие того, что географический атлас является инструментом познания мира, добычи знаний. Развивать навыки работы с тематическими картами атласа. Расширять кругозор учащихся. Приобщать к современным компьютерным технологиям, используя интерактивные возможности программы Power Point.

**Оборудование**: мультимедийный проектор, компьютер учителя, компьютеры учащихся с установленным пакетом Microsoft Office.

**Дидактический материал:** презентация для проведения обобщения, презентации с заданием на всех компьютерах учащихся.

## **Ход урока:**

## **I Организационная часть.** (1 мин)

Проверка наличия учащихся, их подготовленности к уроку (наличие на партах учебников, атласов, дневников).

# **II Введение** (1 мин)

Ознакомление учащихся с планом и объёмом работы, правилами оценивания практической работы, возможностями использования справочных материалов атласа.

*Вводное слово учителя:* Сегодня мы повторим материал, изученный нами о материке, на котором мы с вами живем. Вспомним его географическое положение, размеры, объекты, которые являются

«чемпионами» по каким-либо параметрам, страны и народы, проживающие на материке.

# **III Повторение**

**Задание-эстафета** (выполняется учащимися у экрана по карте слайда) *Рисунок*. Слайд с физической картой Евразии. ( 3 мин)

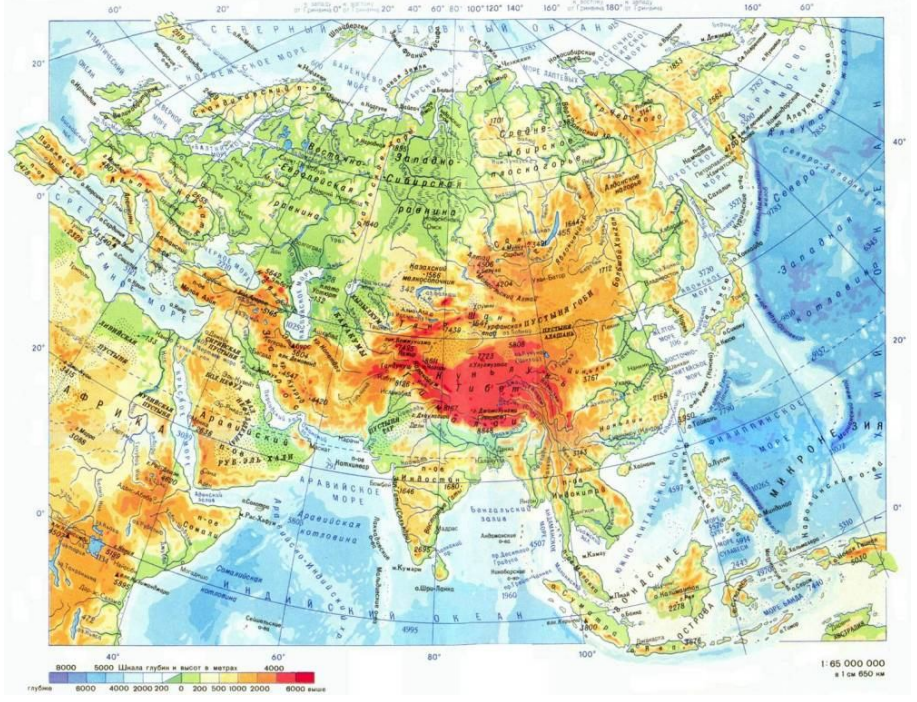

- $\bullet$  По карте показать и назвать океаны, которыми омывается материк. (1 ученик)
- Назвать и показать крайние точки материка. (1 ученик)
- Показать крупные полуострова материка. (1 ученик)
- Назвать и показать острова у берегов Евразии. (1 ученик).
- Какими проливами или другими географическими объектами отделяется Евразия от Африки, Северной Америки (назвать и показать)

## **Задание 1 Разминка по карте Евразии. (**5 мин)

Учитель приглашает к карте учащегося, класс задаёт ему вопросы на знание карты.

(учащиеся задают вопросы на знание рельефа, географического положения, рек, озёр материка). По окончании опроса выставляется оценка.

*(Методические рекомендации по данному виду опроса: желательно в целях экономии времени вызывать тех учащихся, которые на предыдущих уроках показали неплохое знание карты)*

**(**5 мин) картой.

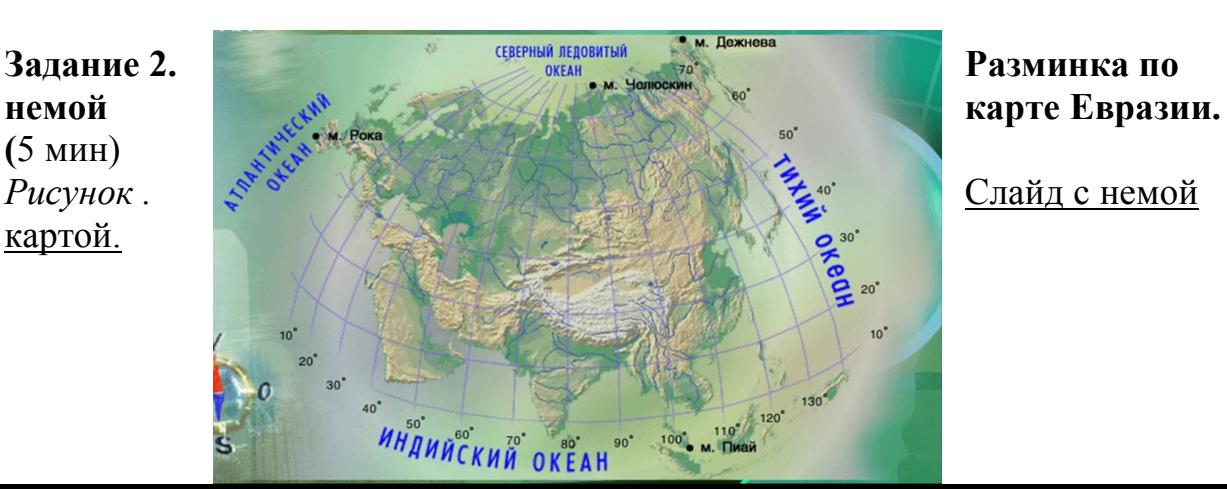

Учитель приглашает к карте учащегося, класс задаёт ему вопросы на знание карты.

(учащиеся задают вопросы на знание рельефа, географического положения, рек, озёр материка). По окончании опроса выставляется оценка.

*(Методические рекомендации по данному виду опроса: желательно вызывать тех учащихся, которые на предыдущих уроках показали хорошее знание карты и умение работать с немой картой. Такие опросы должны быть систематическими на каждом уроке)*

### **Игра «Четвертый - лишний». (3 мин)**

На слайде появляется цепочка из названий географических объектов. Учащиеся должны определить «лишний» объект и объяснить, по каким параметрам этот объект является лишним.

*(Методические рекомендации по данному виду опроса: опрос проводится фронтально. Каждая строка выходит по щелчку мыши отдельно. Учащиеся называют ответ, объясняют свой выбор, затем появляется правильный ответ.)*

*Рисунок* . Слайд с заданиями.

Игра «Четвертый лишний»

Волга, Урал, Нева, Сыр-Дарья

Каспийское, Желтое, Аральское, Байкал

Индостан, Индокитай, Сахалин, Скандинавский

Баренцево, Охотское, Чукотское, Белое

Обь, Енисей, Лена, Инд

Фудзияма, Ключевская Сопка, Килиманджаро, Везувий

Альпы, Карпаты, Анды, Пиренеи

#### Ответы:

- 1. Волга, Урал, **Нева**, Сыр-Дарья (лишняя Нева, она относится к бассейну Атлантического океана, остальные реки – к бессточному бассейну).
- 2. Каспийское, Желтое, Аральское, **Байкал** (лишний Байкал, он является озером, остальные объекты – моря).
- 3. Индостан, Индокитай, Сахалин, **Скандинавский** (среди островов находится полуостров – Скандинавский)
- 4. Баренцево, Охотское, Чукотское, Белое (лишнее море Охотское относится к бассейну Тихого океана, остальные – к бассейну Северного Ледовитого океана).
- 5. Обь, Енисей, Лена, **Инд** (Инд лишняя река, относится к бассейну Индийского океана, остальные реки Северного Ледовитого океана)
- 6. Фудзияма, Ключевская Сопка, **Килиманджаро**, Везувий (лишним является Килиманджаро – вулкан Африки, остальные – вулканы материка Евразия)
- 7. Альпы, Карпаты, **Анды**, Пиренеи (Анды горы Южной Америки, остальные – горы Евразии)

*Рисунок* Слайд с правильными ответами.

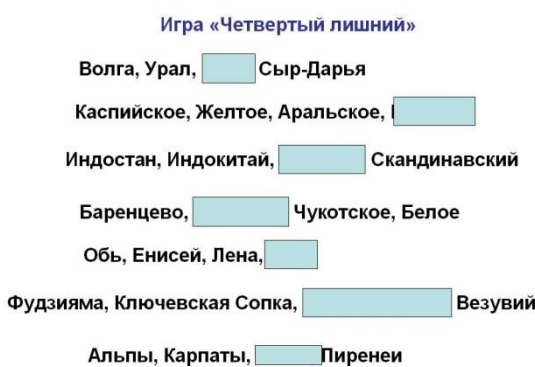

### **Самостоятельная практическая работа учащихся за компьютерами с файлом «Задание по Евразии». (**20 мин**)**

*(Методические рекомендации по данному виду работы: Перед выполнением задания учитель проводит инструктаж по работе, разбирая каждый слайд задания. На работу отводится 20 минут. Если в компьютерном классе не хватает компьютеров для индивидуальной работы, рекомендуется организовать группы из 2-3 человек, в которой учащиеся распределяют обязанности: работа с программой, работа со справочными материалами и атласами. По ходу выполнения работы учитель оказывает помощь тем учащимся, у кого возникают вопросы по работе с программой Power Point. Выполненное задание учащиеся сохраняют в папке. Задания проверяются на уроке или после урока. При наличии локальной сети учащиеся могут отправлять выполненные задания учителю на компьютер. По ходу работы анализируются общие ошибки, оценки за групповую вставляются в журнал всей группе одинаковые, если участники работы не возражают и считают, что все внести одинаковый вклад в работу)*

### **Слайды с заданиями для учащихся:**

*Рисунок*. Образец заполнения титульного листа практической работы. Вписать фамилии и класс.

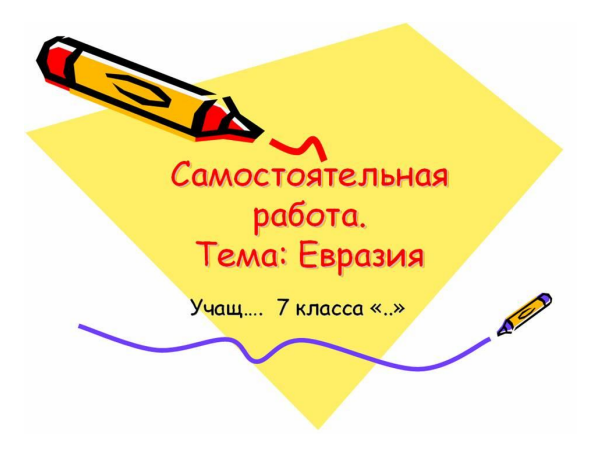

**Задание 1**. Вписать представителей животного и растительного мира указанной природной зоны, пользуясь картами атласа. *Рисунок*

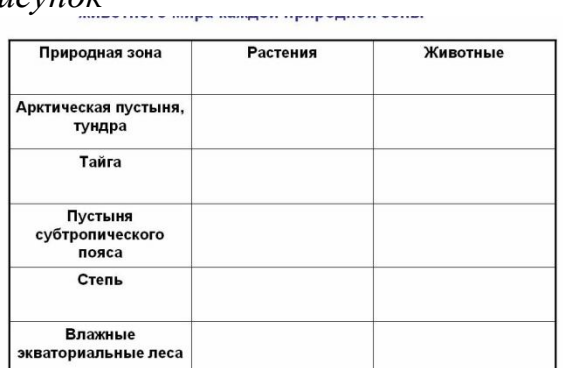

**Задание 2.** Вписать на слайде названия географических объектов – «чемпионов по указанным параметрам.

#### *Рисунок*

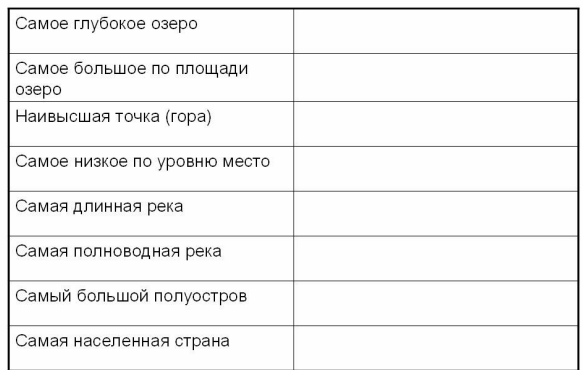

**Задание 3.** Перетащить на немую карту названия географических объектов, при необходимости поворачивая или уменьшая названия, увеличивая размер карты.

*Рисунок* 

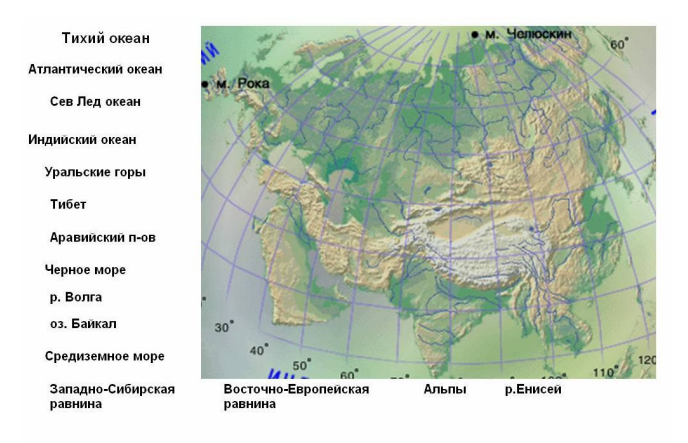

### **Задание 4. Допишите другим цветом предложения:**

- 1. Дикие слоны живут на полуострове… и острове….(Индостан, Мадаскар)
- 2. …может не пить и не есть долгое время. (Верблюд)
- 3. Продолжительный период низких температур, многолетняя мерзлота, болота – признак ….(Тундры)
- 4. Река Волга впадает в … и относится к …бассейну. (Каспийское море, бессточный бассейн)
- 5. Реки, впадающие в Черное море, относятся к бассейну … океана. (Атлантического)
- 6. На Японских остовах находится вулкан ..(Фудзияма)

7.

**Задание 5**. Перетащить мышью название столицы к названию государства

### *Рисунок.*

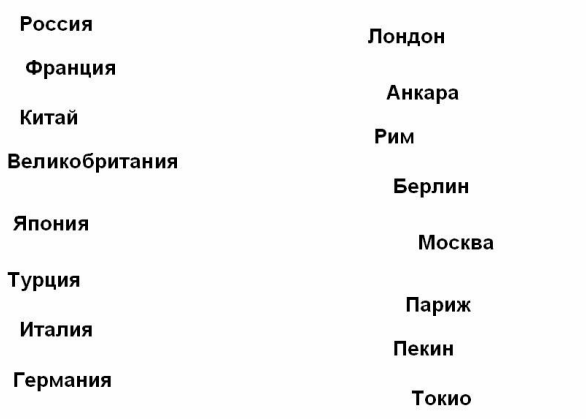

### Ответы:

Россия - Москва Франция - Париж Китай - Пекин Великобритания - Лондон Япония - Токио Турция - Анкара Италия - Рим Германия - Берлин **Задание 6.** Перетащите мышью названия государств на политическую карту.

### *Рисунок*.

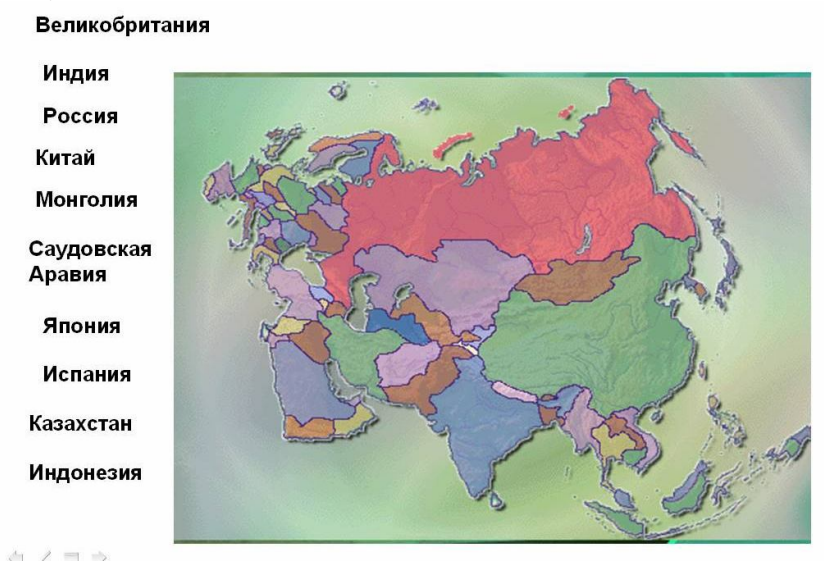

**Задание 7.** Определи страну по описанию, вписав на слайде название страны шрифтом другого цвета.

- Это островное государство находится в Бенгальском заливе.
- Природа богата представителями растительного и животного мира. Так как находится в субэкваториальном климатическом поясе.
- На весь мир славится чаем.
- Столица Коломбо.
- Это  $(III$ ри-Ланка)

**Задание 8.** Определи страну по описанию, вписав на слайде название страны шрифтом другого цвета.

- Государство Западной Европы.
- Соседями этого государства являются: на востоке Франция, на западе – Португалия.
- Государство дало миру великого путешественника и первооткрывателя – Христофора Колумба.
- Омывается на юге Средиземным морем.
- Это (Испания)

**Задание 9.** Определи страну по описанию, вписав на слайде название страны шрифтом другого цвета.

- Это островное государство Восточной Азии. До XVII века было закрытым государством.
- Население однонационально по составу.
- Государство бедное по набору и количеству полезных ископаемых, но развито в промышленном отношении, автомобили, роботы, аудиотехника, бытовые приборы.
- Страна дала миру искусство составления букетов, выращивания и обрезки карликовых растений, одежду кимоно.
- Религия синтоизм.
- Это (Япония)

**Задание 10** Определи страну по описанию, вписав на слайде название страны шрифтом другого цвета.

- Островное государство, отделяющееся от материка Евразия проливом Ла-Манш.
- До VIII века эта страна была великой колониальной державой, ей принадлежали: Австралия, новая Зеландия, Индия, ЮАР, Ангола.
- Язык этой страны считается языком межнационального общения.
- Это (Великобритания)

**Задание 11. Найдите соответствие «Религия – страна».** Перетащить мышью к каждой стране название религии, которую исповедают большая часть населения страны. При необходимости скопировать название религии.

### *Рисунок*

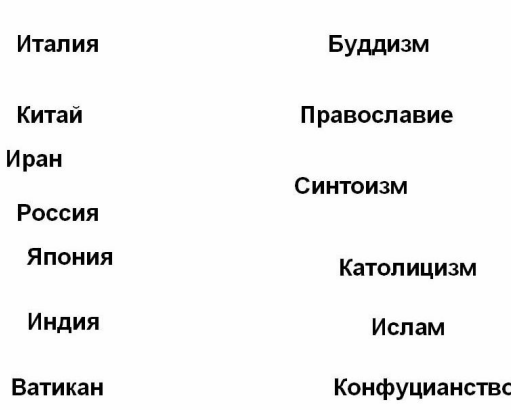

### Ответы:

Италия - католицизм Китай - конфуцианство Иран - ислам Россия - православие Япония - синтоизм Индия - буддизм Ватикан – католицизм

**Задание 12.** Где находятся эти достопримечательности? Перетащить мышью название страны на рисунок объекта. *Рисунок*

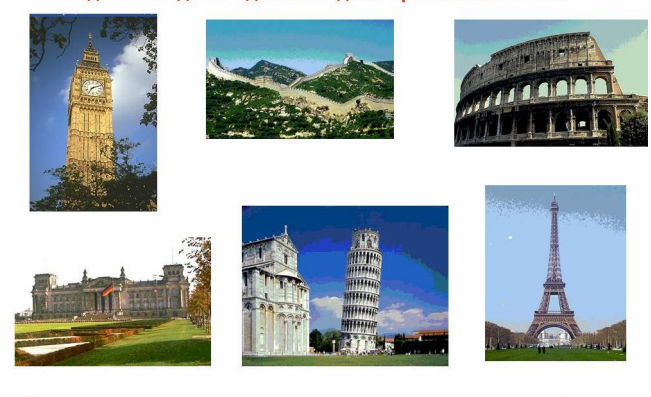

Англия Франция Германия Китай Италия Испания

Ответы:

Биг-Бэн – Великобритания Великая Китайская стена. Колизей – Рим. Рейхстаг – Германия. Пизанская башня – Испания. Эйфелева башня – Франция.

**VIII Подведение итога урока.** Проверка работ. Выставление и комментирование оценок за заботу на уроке и практическую работу. Показ лучших работ и наиболее часто встречающихся ошибок (2 мин)